```
Talend Open Studio
```
Talend est un éditeur de logiciel Open Source4 spécialisé dans l'intégration et la gestion des données.

# **Installer TOS sous Fedora**

L'installation de TOS requiert la Package XULRunner.

# **1. Install Talend Open Studio**

Download Talend Open Studio from ou[rwebsite](http://www.talend.com/download.php) and install it as described in the [Installation](http://www.talendforge.org/wiki/doku.php?id=doc:installation_guide) [Guide.](http://www.talendforge.org/wiki/doku.php?id=doc:installation_guide)

# **2. Install XULRunner**

### **On 32bit machines**

- Download, for example, XULRunner 1.9.2 from [the Mozilla FTP](http://ftp.mozilla.org/pub/mozilla.org/xulrunner/releases/)
- Extract this file into /usr/local/lib using the following commands (let's assume we are logging in as a common user):

```
cd /usr/local/lib
sudo tar jxf /the_file_direcotry/xulrunner-1.9.2.en-US.linux-i686.tar.bz2
```
Open TalendOpenStudio-linux-gtk-x86.ini and add the last line as below:

```
-vmargs
-Xms40m
-Xmx500m
-XX:MaxPermSize=256m
-Dorg.eclipse.swt.browser.XULRunnerPath=/usr/local/lib/xulrunner
```
### **On 64bit machines**

• Install the dependency tools and Oracle JDK if not yet installed.

### For more information see

https://developer.mozilla.org/En/Developer Guide/Build Instructions/Linux Prerequisites.

- Download the source code of your XULRunner package from [the Mozilla FTP](http://ftp.mozilla.org/pub/mozilla.org/xulrunner/releases/) and install it into /usr/local/lib.
- Open TalendOpenStudio-linux-gtk-x86\_64.ini and add the last line as below:

```
Last update:<br>2021/01/16 06:23
                         2021/01/16 06:23 informatique:linux:installer:logiciels:tos_di:index https://www.abonnel.fr/informatique/linux/installer/logiciels/tos_di/index
```

```
-vmargs
-Xms40m
-Xmx500m
-XX:MaxPermSize=256m
-Dorg.eclipse.swt.browser.XULRunnerPath=/usr/local/lib/xulrunner
```
# **3.Create a script**

• In the installation directory, create a script to start up TOS, for example: start.sh

#### [start.sh](https://www.abonnel.fr/_export/code/informatique/linux/installer/logiciels/tos_di/index?codeblock=3)

```
#!/bin/sh
export GDK NATIVE WINDOWS=1
ulimit -c unlimited
/TOS_installation_directory/TalendOpenStudio-linux-gtk-x86_64
```
# **4.Execute the script to launch Talend Open Studio**

./start.sh

# **Problèmes rencontrés**

Les problèmes rencontrés sont résolus en suivant scrupuleusement la documentation ci-dessus.

Lors du lancement de TOS, par le terminal, on peut rencontré ce message d'erreur :

#### [erreurTOS\\_ulimit](https://www.abonnel.fr/_export/code/informatique/linux/installer/logiciels/tos_di/index?codeblock=5)

```
#
# A fatal error has been detected by the Java Runtime Environment:
#
# SIGSEGV (0xb) at pc=0x0000000000000000, pid=3167,
tid=139757471270656
#
# JRE version: 7.0_09
# Java VM: OpenJDK 64-Bit Server VM (23.2-b09 mixed mode linux-amd64
compressed oops)
# Problematic frame:
# C 0x0000000000000000
#
# Failed to write core dump. Core dumps have been disabled. To enable
core dumping, try "ulimit -c unlimited" before starting Java again
```
*#*

```
# An error report file with more information is saved as:
# /home/cedric/TOS_DI-r92826-V5.2.0/hs_err_pid3167.log
#
# If you would like to submit a bug report, please include
# instructions on how to reproduce the bug and visit:
# http://icedtea.classpath.org/bugzilla
# The crash happened outside the Java Virtual Machine in native code.
# See problematic frame for where to report the bug.
#
```
#### [erreurTOS\\_XULRunner\\_OpenJDK](https://www.abonnel.fr/_export/code/informatique/linux/installer/logiciels/tos_di/index?codeblock=6)

```
#
# A fatal error has been detected by the Java Runtime Environment:
#
# SIGSEGV (0xb) at pc=0x0000000000000000, pid=3232,
tid=140301519525632
#
# JRE version: 7.0_09
# Java VM: OpenJDK 64-Bit Server VM (23.2-b09 mixed mode linux-amd64
compressed oops)
# Problematic frame:
# C 0x0000000000000000
#
# Core dump written. Default location: /home/cedric/TOS_DI-r92826-
V5.2.0/core or core.3232
#
# An error report file with more information is saved as:
# /home/cedric/TOS_DI-r92826-V5.2.0/hs_err_pid3232.log
#
# If you would like to submit a bug report, please include
# instructions on how to reproduce the bug and visit:
# http://icedtea.classpath.org/bugzilla
# The crash happened outside the Java Virtual Machine in native code.
# See problematic frame for where to report the bug.
#
```
#### [erreurTOS\\_XULRunner\\_Java](https://www.abonnel.fr/_export/code/informatique/linux/installer/logiciels/tos_di/index?codeblock=7)

```
#
# A fatal error has been detected by the Java Runtime Environment:
#
# SIGSEGV (0xb) at pc=0x0000000000000000, pid=5017,
tid=140432760039168
#
# JRE version: 7.0_09-b05
# Java VM: Java HotSpot(TM) 64-Bit Server VM (23.5-b02 mixed mode
linux-amd64 compressed oops)
```
*# Problematic frame: # C 0x0000000000000000 # # Core dump written. Default location: /home/cedric/TOS\_DI-r92826- V5.2.0/core or core.5017 # # An error report file with more information is saved as: # /home/cedric/TOS\_DI-r92826-V5.2.0/hs\_err\_pid5017.log # # If you would like to submit a bug report, please visit: # http://bugreport.sun.com/bugreport/crash.jsp # The crash happened outside the Java Virtual Machine in native code. # See problematic frame for where to report the bug. #*

— [Cédric ABONNEL dit Cédrix](https://www.abonnel.fr/user/cedricabonnel) 2012/12/01 09:39 — inspiré fortement de la page [http://www.talendforge.org/wiki/doku.php?id=doc:installation\\_on\\_ubuntu](http://www.talendforge.org/wiki/doku.php?id=doc:installation_on_ubuntu)

From: <https://www.abonnel.fr/>- **notes informatique & technologie**

Permanent link: **[https://www.abonnel.fr/informatique/linux/installer/logiciels/tos\\_di/index](https://www.abonnel.fr/informatique/linux/installer/logiciels/tos_di/index)**

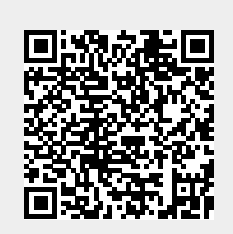

Last update: **2021/01/16 06:23**